Région Autonome<br>Vallée d'Aoste

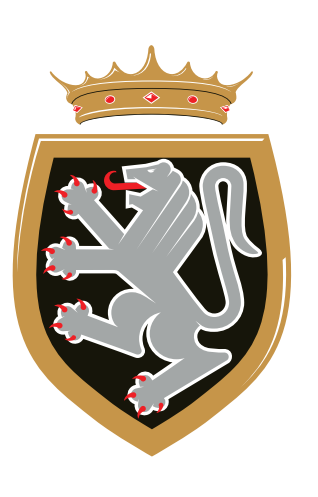

Regione Autonoma<br>Valle d'Aosta

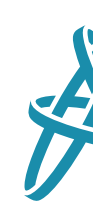

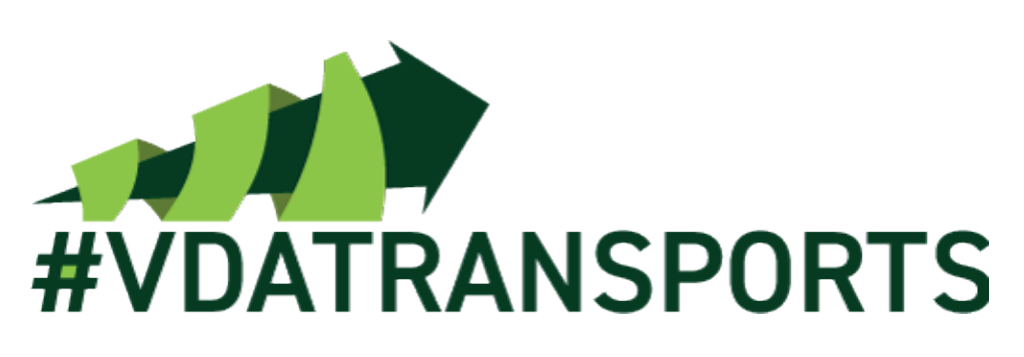

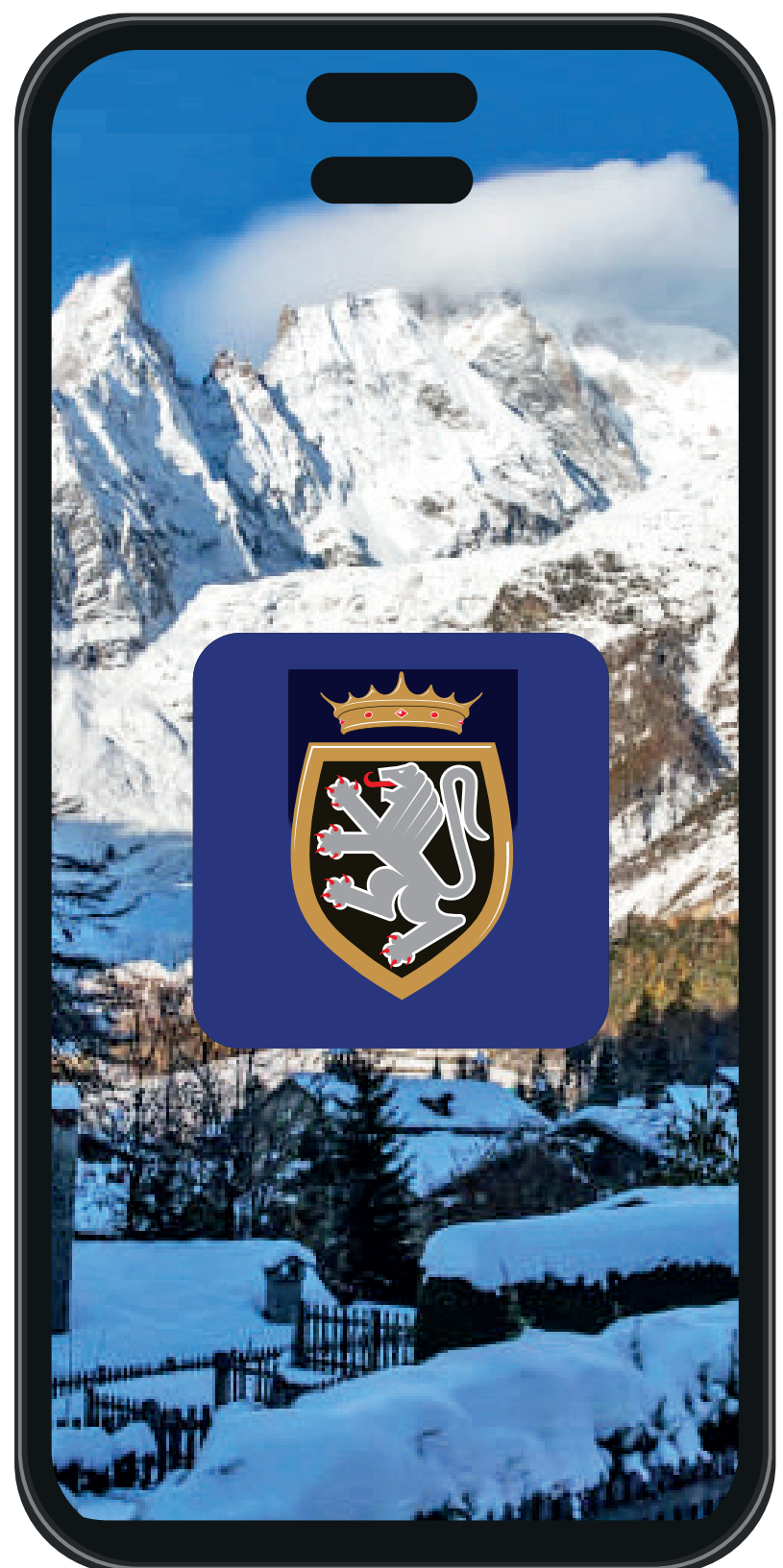

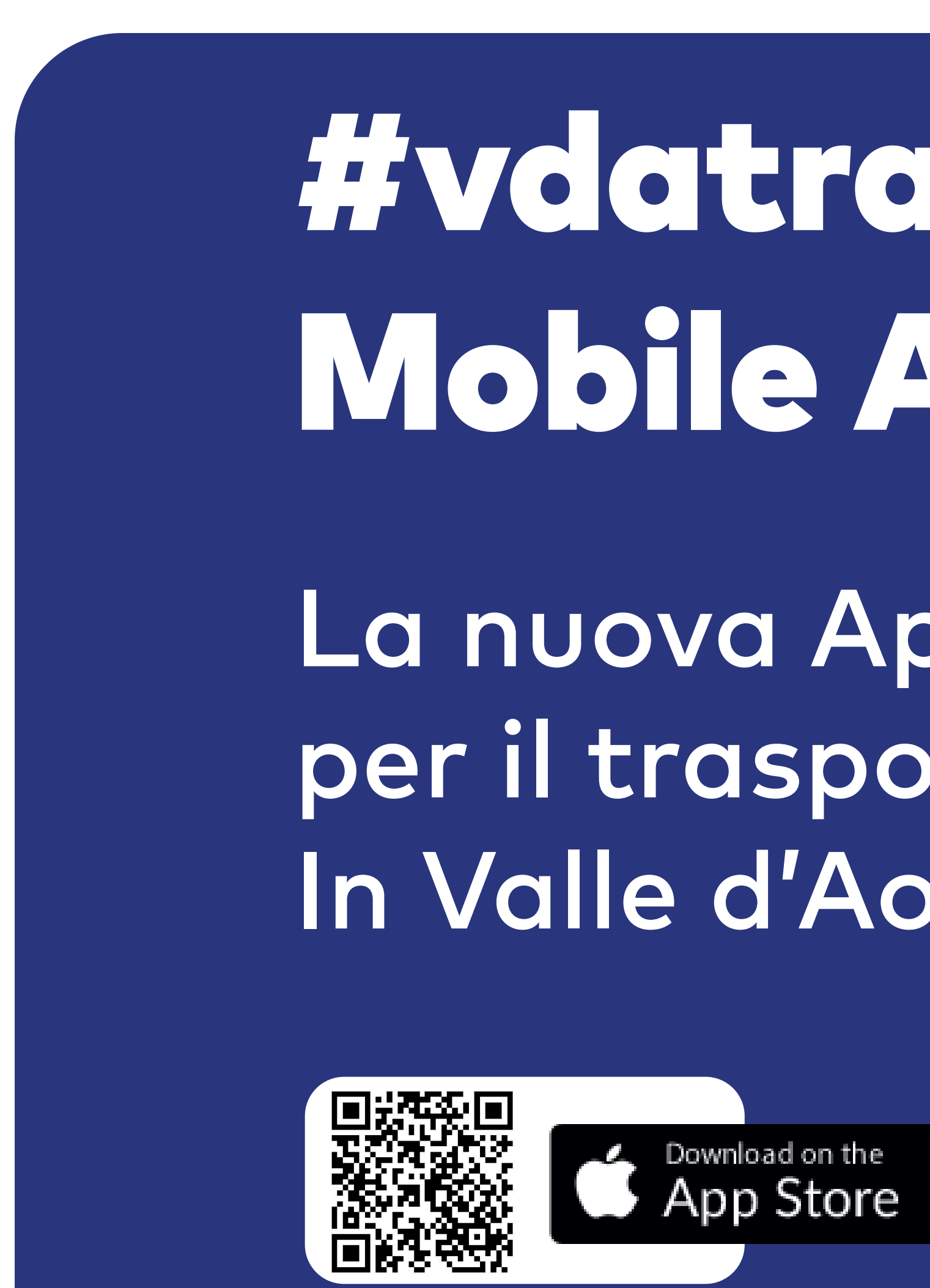

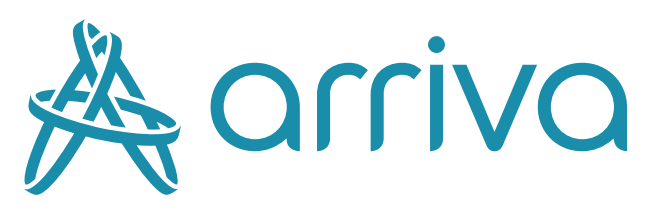

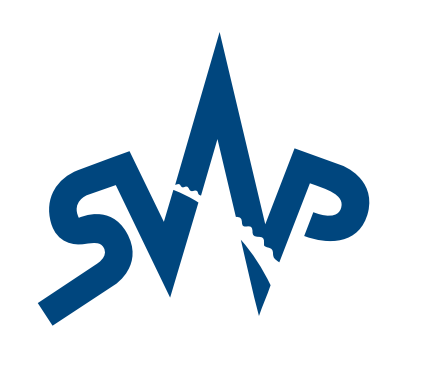

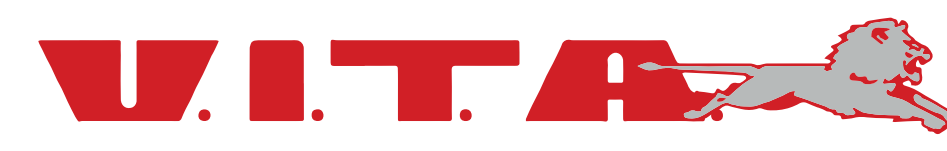

# #vdatransports Mobile App

La nuova App Mobile per il trasporto pubblico In Valle d'Aosta.

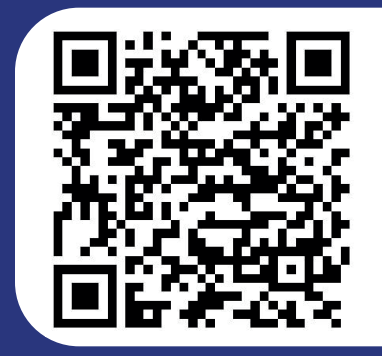

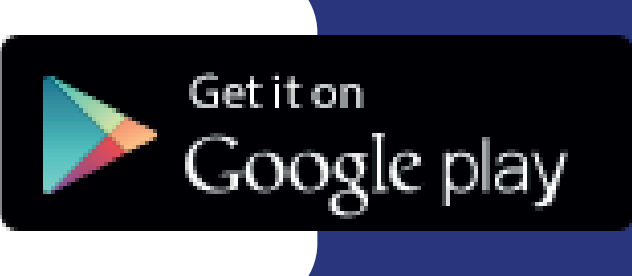

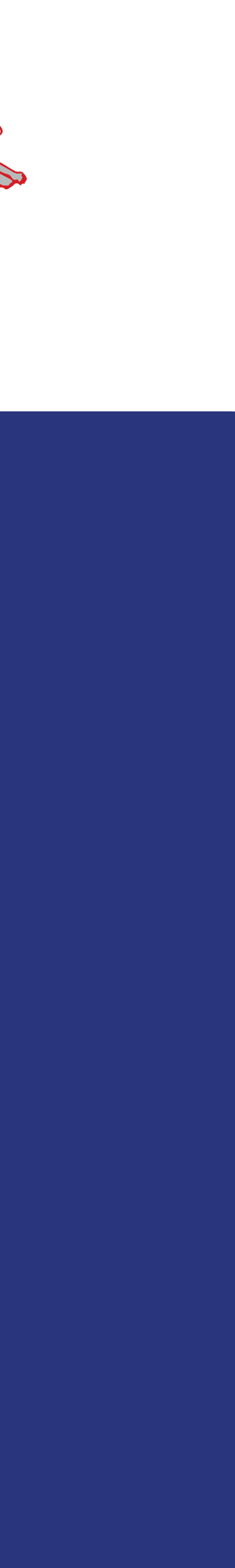

**Con la nuova App #vdatransports è possibile gestire l'ampia offerta di titoli di viaggio messa a disposizione da Regione, Arriva Italia, SVAP e VITA, sfruttando sia le nuove** smart card **sia creando i** QR Mobile (virtuali) **direttamente con l'App.**

**L'App è studiata per tutte le categorie tipologie di utenza e utilizzo: lavoratori, studenti, categorie protette, cittadini, turisti e chiunque usufruisca abitualmente o occasionalmente del trasporto pubblico locale:**

**• ACQUISTO DI BIGLIETTI DI CORSA SEMPLICE PER TRATTE URBANE ED EXTRAURBANE CON ORIGINE/**

- **DESTINAZIONE**
- **• ACQUISTO (PREVIA REGISTRAZIONE/RICHIESTA ONLINE) E RICARICA DI ABBONAMENTI**
- **• CREAZIONE ED UTILIZZO DI UN PMT, UTILIZZABILE ANCHE COME ABBONAMENTO**
- 
- **• GESTIONE DELLA RICARICA DI ABBONAMENTI DI TERZE PERSONE (ES. FIGLI)**
- 

**• RICARICA DI SMART CARD E QR MOBILE TRAMITE PMT (PRODOTTO TARIFFARIO RICARICABILE)**

**• ABBINAMENTO DI UNA SMART CARD ALLO SMARTPHONE PER L'UTILIZZO COMBINATO DI ENTRAMBI**

### FAQ - DOMANDE FREQUENTI - PMT

#### **Che cos'è il PMT?**

Il PMT è un prodotto tariffario ricaricabile per poter viaggiare su tutti i bus di TPL della Valle d'Aosta, validando direttamente a bordo tramite i diversi supporti (smart card biglietto integrato/smart card impersonale/QR Mobile). L'utilizzo del PMT prevede uno sconto del 22% sulla tariffa del titolo di viaggio.

#### **Come posso attivare il PMT?**

Il PMT è automaticamente disponibile non appena si registra la propria utenza sul sito https://vdaabbonati.sitvallee.it/ (per richieste di abbonamenti/special20) o sull'app # vdatransports.

**Ho del credito residuo sul mio PMT; posso utilizzarlo per acquistare/rinnovare un abbonamento o per acquistare un biglietto origine/destinazione da app?** No, il credito sul PMT serve esclusivamente per la validazione diretta a bordo – sola salita sull'urbano / salita e discesa sull'extraurbano. Non è quindi possibile utilizzare il credito residuo sul PMT da app per acquistare/rinnovare un Abbonamento o per acquistare un biglietto origine/destinazione.

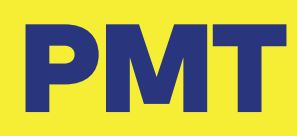

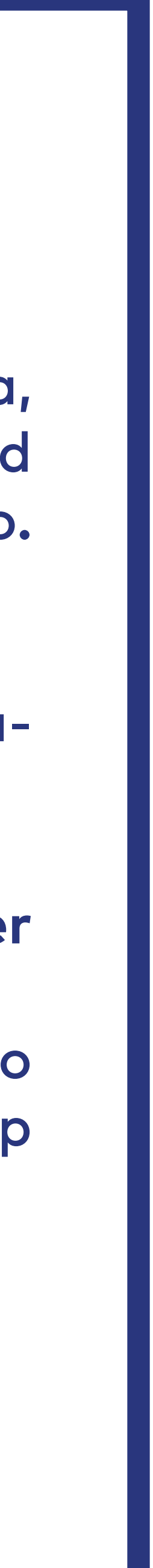

## ABBONAMENTO SPECIAL20 - Novità 2024

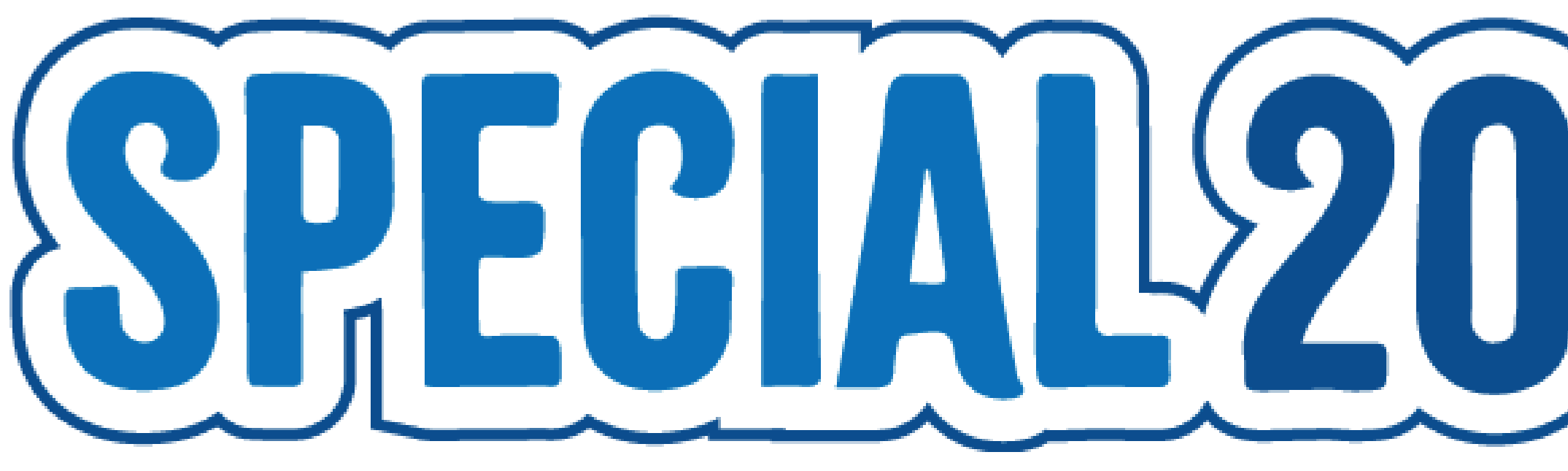

## **DAL 1° GENNAIO 2024 È DISPONIBILE L'ABBONAMENTO TPL "**SPECIAL20**". QUESTA INIZIATIVA, RIVOLTA AI RESIDENTI VALDOSTANI, PERMETTE DI VIAGGIARE ILLIMITATAMENTE SULL'INTERA RETE DI AUTOBUS REGIONALI AL COSTO DI** 20 EURO MENSILI**.**

### **DOVE RICHIEDERE L'ABBONAMENTO SPECIAL20? • ONLINE: VDA-ABBONATI.SITVALLEE.IT • PRESSO L'AUTOSTAZIONE DI AOSTA E SEDI AZIENDALI DI SVAP E VITA GROUP • AGENZIA ARRIVA MONT BLANC T.O. DI COURMAYEUR**

- 
- 
- 

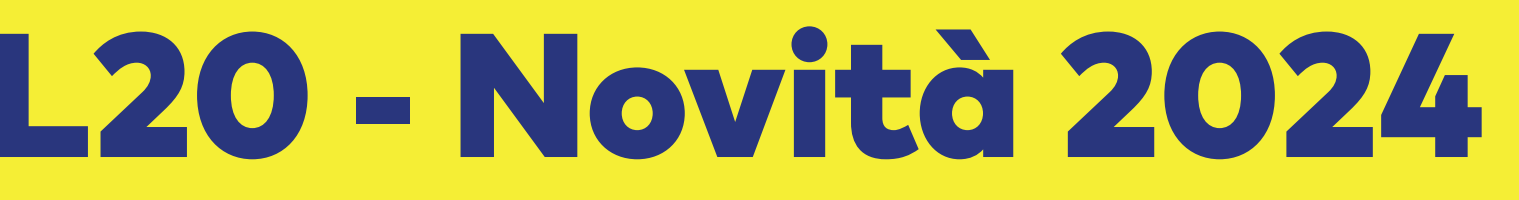

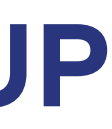

## INSERIMENTO RICHIESTA - SPECIAL 20

Per richiedere l'abbonamento SPECIAL 20 riservato ai residenti in Valle d'Aosta, è necessario essere già in possesso di una Smart Card Impersonale o aver generato un QR Mobile su app #vdatransports:

PASSAGGIO 01

**Inserire l'anagrafica del richiedente.**

#### PASSAGGIO 02

**Alla voce "Tipo di Carta" selezionare Ordinario residente. Inserire il proprio n. di Smart Card Impersonale o QR Mobile e caricare i documenti richiesti (Carta di Identità e Foto Tessera). Compilare i restanti campi e procedere.**

SE LA RICHIESTA VA A BUON FINE, IL NUOVO ABBONAMENTO SARÀ GIÀ CARICATO SUL PROFILO E DISPONIBILE PER IL CARICAMENTO SU APP.

#### $2:23 -$ . II 50 /da-abbonati.sitvallee. Regione Autonoma Région Autonome 3 **Tipo di Cart** Ordinario Residente **Tipo di Ordinario Residente** Carta N. **XXXXX XXXXX Carta** Documento d'identit Caricare fronte e ret **Carta N. XXXXX XXXXXXX** Inserire numero carta che inizia cor 01800 oppure con 33801 **Documento Foto Tessera** d'identità Fronte Retro **Caricare** fronte e Carico retro **Foto Tessera** Carica

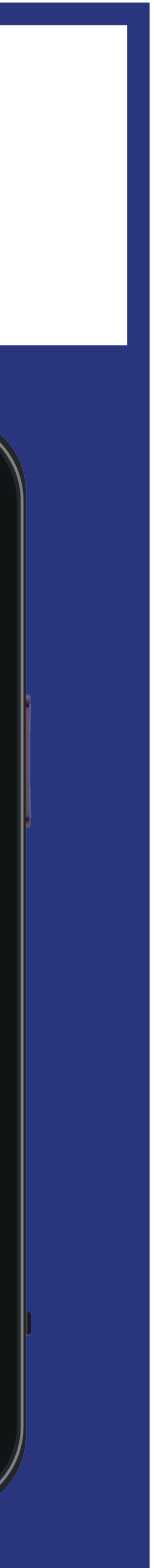

### FAQ - DOMANDE FREQUENTI - ABBONAMENTO SPECIAL20

#### **Cosa è l'abbonamento Special20?**

Si tratta di un'abbonamento mensile in via sperimentale al costo di 20 euro utilizzabile in tutta la Valle d'Aosta senza limiti di tempo e corse.

**Chi può comprare lo Special20?** Chiunque purché residente in Valle d'Aosta.

#### **Come si richiede lo Special20?**

É necessaria l'approvazione della richiesta, completa di documento d'identità, da presentarsi su: https://vda-abbonati.sitvallee.it. Per effettuare la richiesta è necessario essere in possesso di una Carta Fisica Impersonale (che si può ritirare presso: Autostazione di Aosta, sede SVAP, sede VITA e ag. ARRIVA Mont Blanc T.O. Courmayeur.) o aver generato un QR Mobile da app #vdatransports. Per chi avesse già fatto richiesta per qualche altro tipo di abbonamento non è necessario fare altro, il titolo potrà essere direttamente acquistato accedendo al proprio portafoglio.

#### **Dove trovo l'abbonamento Special20 sull'APP?**

Nella home dell'App cliccare sull'icona circolare in alto a destra vicino al credito (riproduce 4 quadratini e collega alla card QR), dopodiché selezionare il pulsante "Informazioni sulla carta" e poi l'opzione "Biglietti": nella pagina visualizzata compaiono tutti i prodotti attivi (lo special20 non lo è ancora). A questo punto cliccare su "Acquista un biglietto" per andare nella lista degli abbonamenti acquistabili, tra i quali comparirà lo Special20.

**Cosa devo fare se non vedo lo Special20 tra i possibili abbonamenti acquistabili?** Puoi mandare una mail a assistenza@sitvallee.it, specificando nome cognome e numero della carta e il problema riscontrato oppure recarti presso una delle sedi / biglietterie: autostazione di Aosta, sede SVAP, sede VITA e ag. ARRIVA Mont Blanc T.O. Courmayeur.

**Perchè dopo aver acquistato lo SPECIAL20 il prodotto risulta inattivo?** Il prodotto, come tutti gli abbonamenti, viene attivato alla prima obliterazione sul mezzo di trasporto, dalla quale decorrono i suoi 30 giorni di

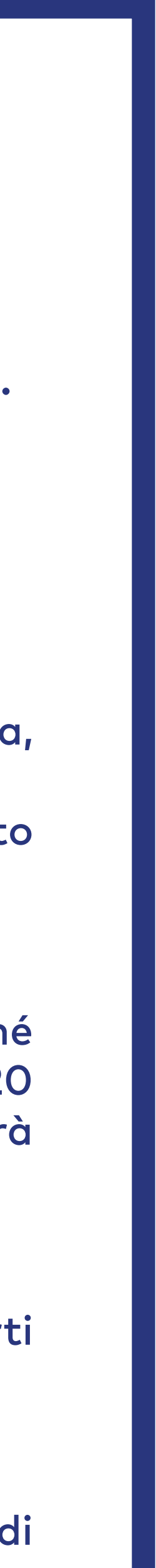

## ABBONAMENTI

**Gli studenti, i lavoratori dipendenti e le persone appartenenti a categorie protette, per poter usufruire delle condizioni particolari a loro riservate devono inserire la richiesta su:**

#### [VDA-ABBONATI.SITVALLEE.IT](https://vda-abbonati.sitvallee.it/)

**La richiesta, una volta inserita, sarà analizzata e valutata dal personale incaricato, dopodiché il cliente riceverà comunicazione tramite SMS dell'esito. della stessa.**

### IL SITO PUÒ ESSERE RAGGIUNTO CLICCANDO SULL'ICONA PRESENTE IN APP O TRAMITE BROWSER.

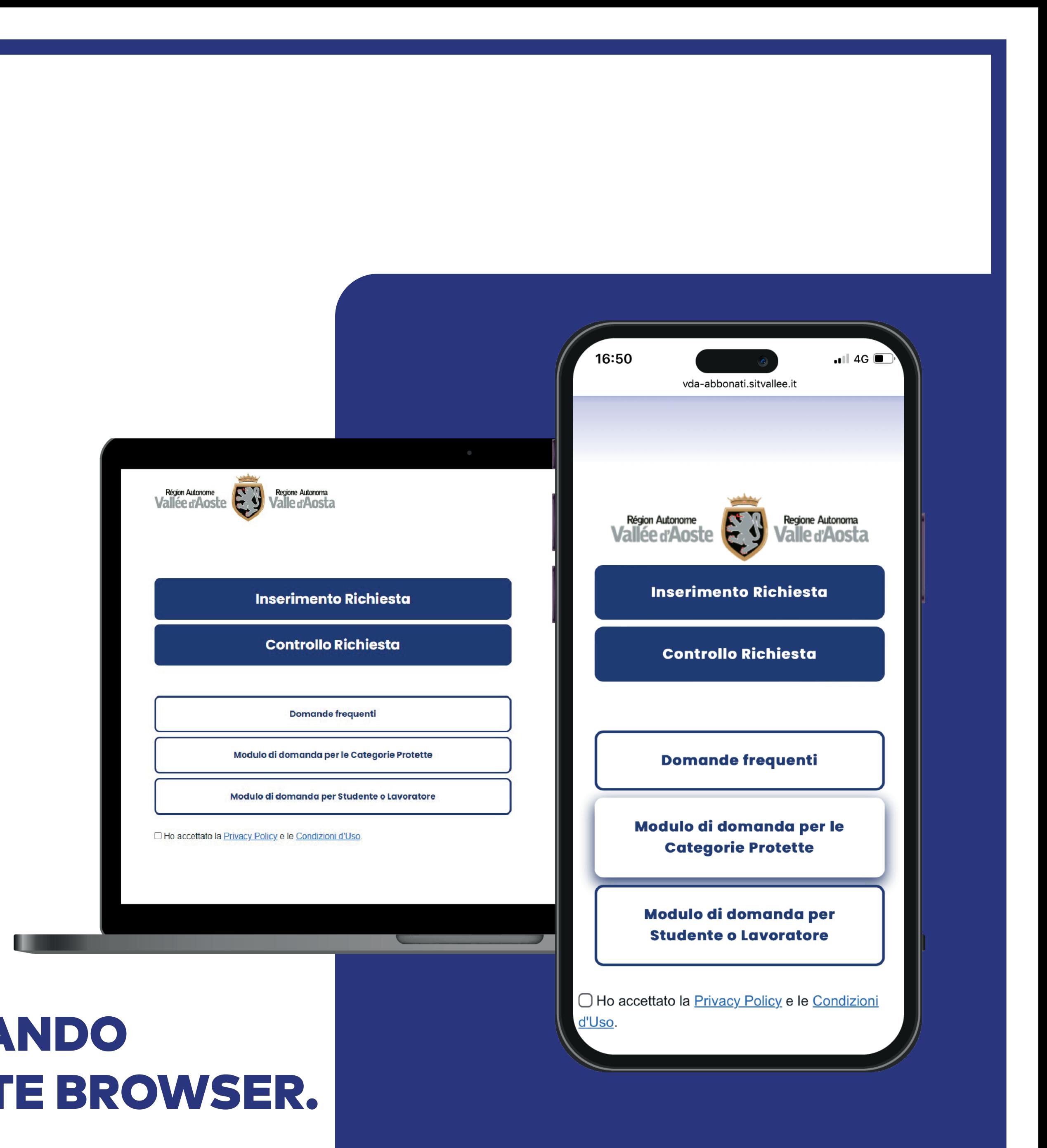

## INSERIMENTO RICHIESTA

**Le categorie agevolate che hanno diritto a richiedere abbonamenti e benefici sono:**

- STUDENTI
- LAVORATORI
- OVER 65
- ALTRE CATEGORIE PROTETTE (Invalidi e loro accompagnatori, rifugiati)

**All'interno del sito indicato, prima di inserire la richiesta, occorre compilare i moduli scaricabili dai pulsanti «modulo di domanda per le categorie protette» e «modulo di domanda per studentilavoratori», e allegarli all'interno della domanda.**

**Le richieste per Over 65 e le categorie protette saranno prese in carico dalla Regione, studenti e lavoratori dalle società di trasporto.**

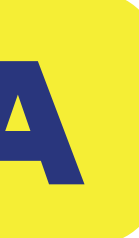

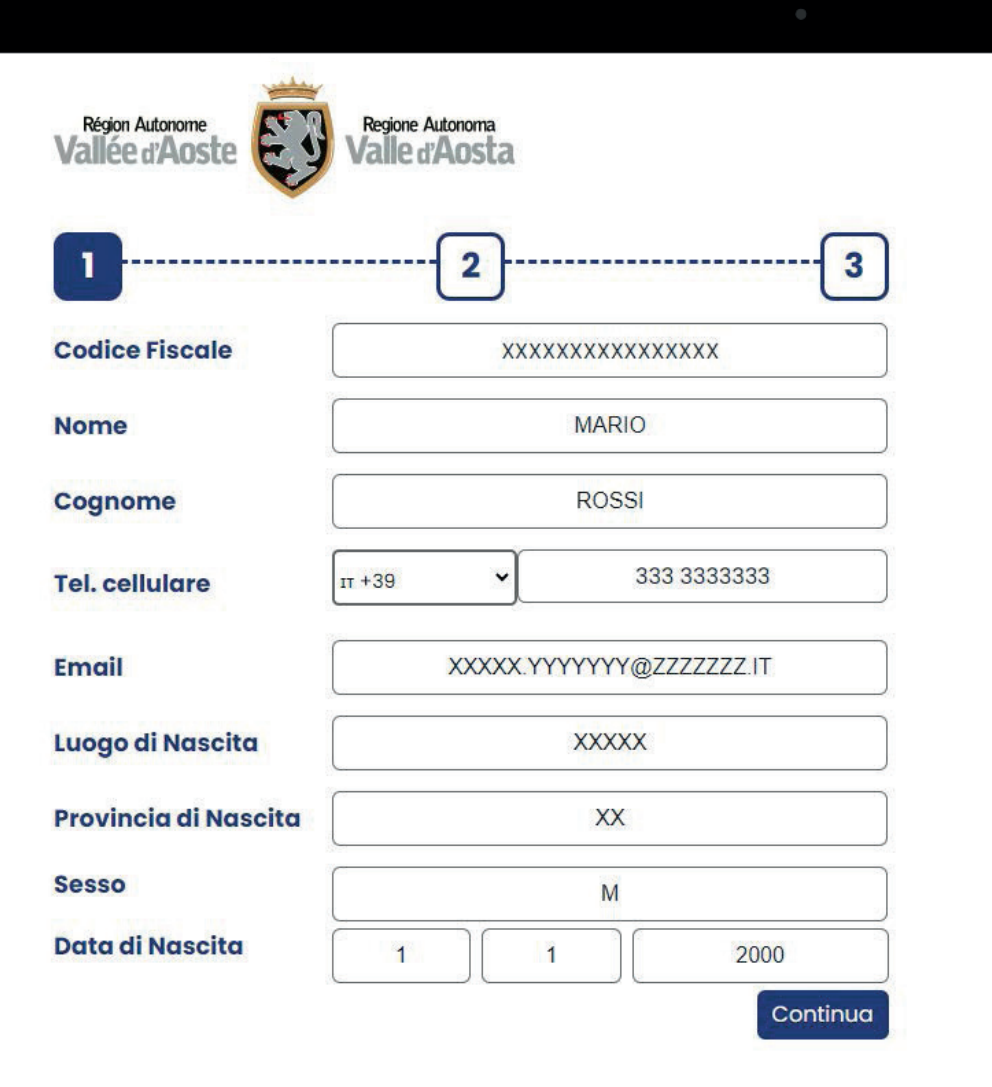

#### PASSAGGIO 01

**Inserire l'anagrafica del richiedente.**

**Il numero di telefono indicato sarà quello utilizzato in seguito per le comunicazioni riguardo la pratica.**

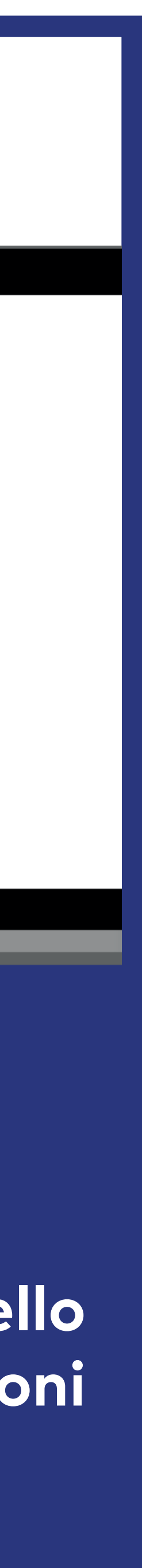

## INSERIMENTO RICHIESTA

#### PASSAGGIO 02

**Selezionare scuola e Tragitto. Nel caso di Tragitto URBANO, non è necessario specificare origine/destinazione.**

**Selezionare il percorso. In caso di tragitto extraurbano è necessario compilare questi campi: 1) Selezionare la linea 2) In base alla linea verranno proposte le relative fermate**

**Sarà possibile inserire fino a 3 tragitti diversi per adattarsi alle necessità più variegate come per esempio integrare un abbonamento urbano con una tratta extraurbana.**

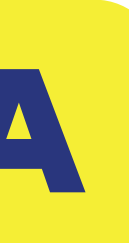

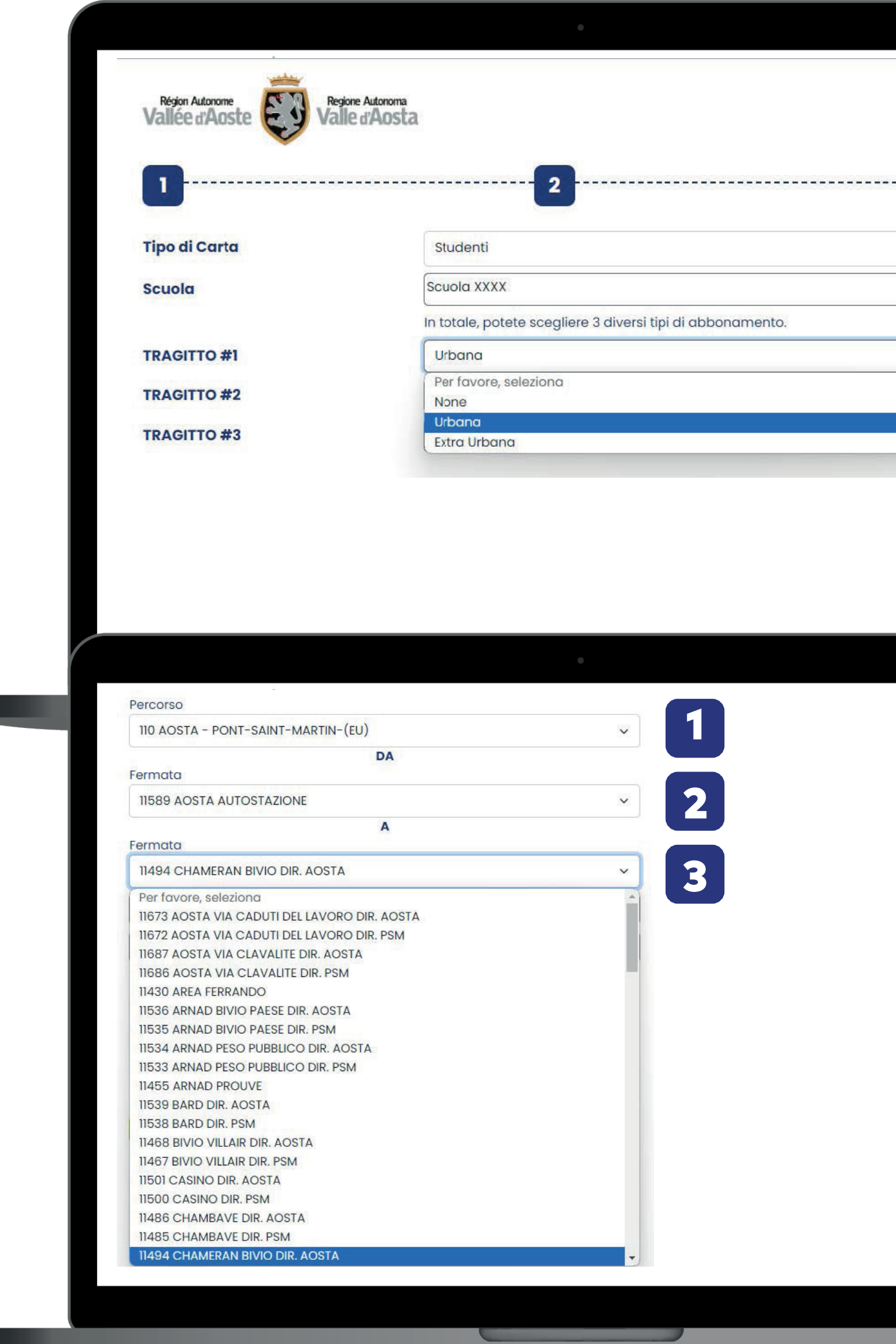

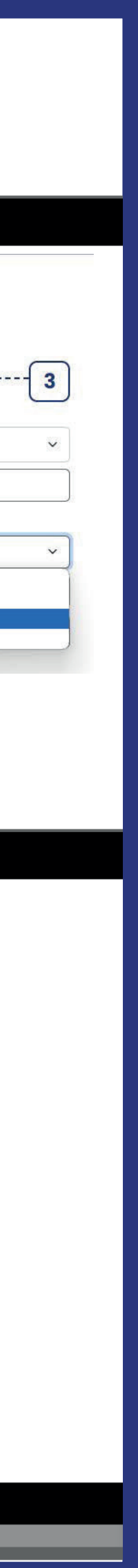

## INSERIMENTO RICHIESTA

#### PASSAGGIO 03

**Per completare la richiesta seguire i seguenti punti, caricando i documenti ivi precisati: 1) Documento di identità, fronte e retro; 2) Fototessera; 3) Modulo di domanda, da far firmare alla scuola o al datore di lavoro. 4) Indirizzo di residenza e, nel caso sia diverso, l'eventuale domicilio.**

**Una volta inserita la richiesta, questa verrà elaborata dalle Società di Trasporto Pubblico Locale o dalla Regione.**

**L'esito verrà comunicato tramite SMS al numero di telefono indicato nei moduli precedenti.**

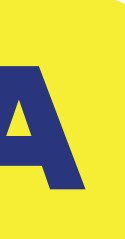

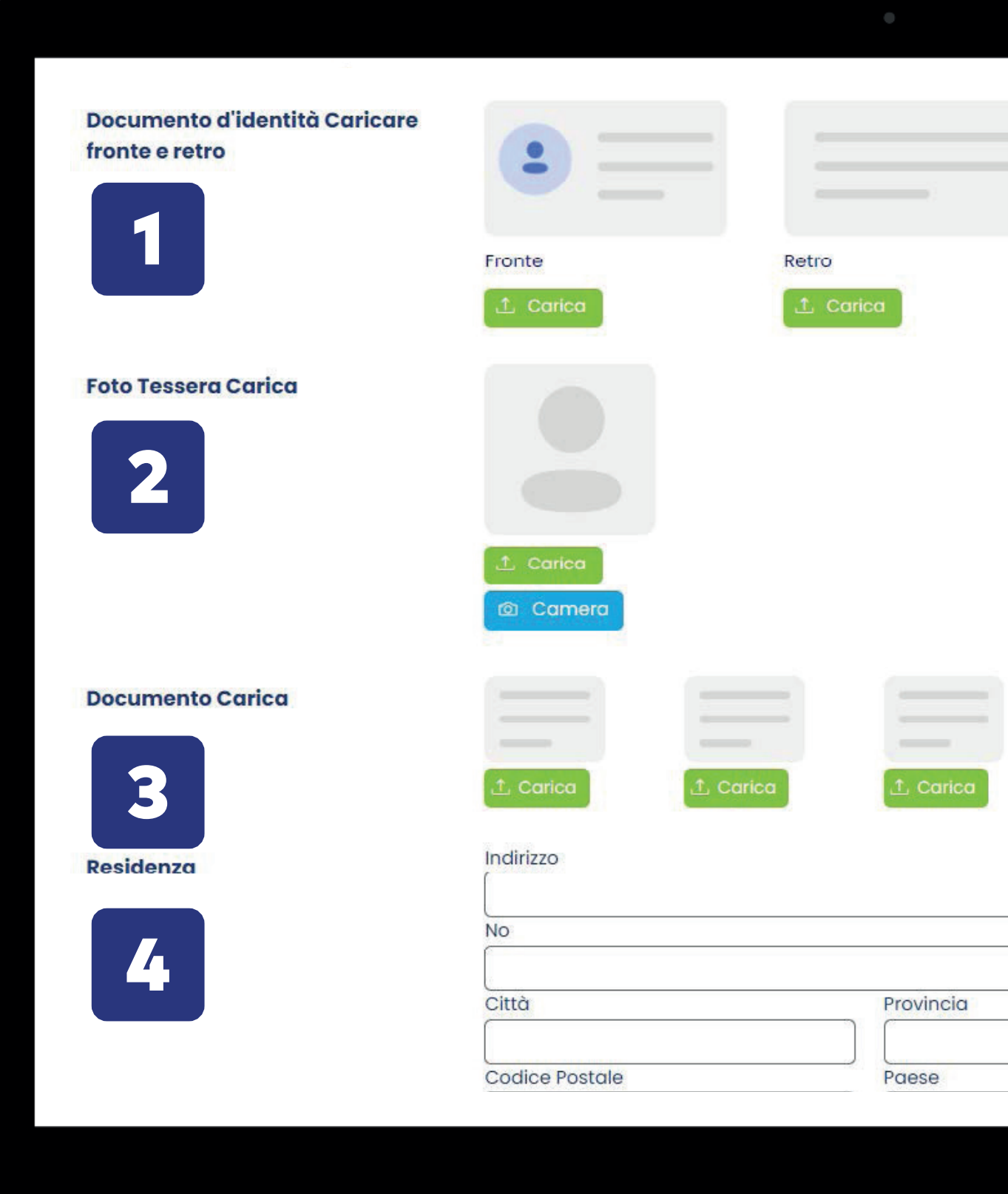

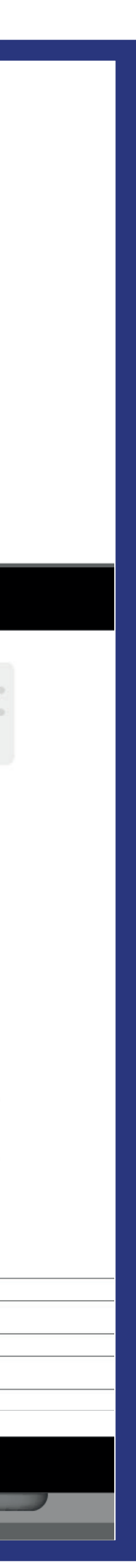

### FAQ - DOMANDE FREQUENTI - PORTALE RICHIESTA ABBONAMENTI

**Quando tento di registrarmi come studente o lavoratore, per chiedere l'abilitazione all'acquisto degli abbonamenti, devo elencare sia la tratta di andata che quella di ritorno?** E sufficiente l'indicazione di un solo tragitto, l'abbonamento comprende entrambe le direzioni.

- **Quando tento di registrarmi come studente o lavoratore, per chiedere l'abilitazione all'acquisto degli abbonamenti, nell'elenco dove devo selezionare il percorso non trovo la**
- In caso di difficoltà nella scelta, seleziona la fermata più vicina a quella che vorresti utilizzare e/o segnalaci nel campo note il nome della fermata di tuo interesse. Un operatore

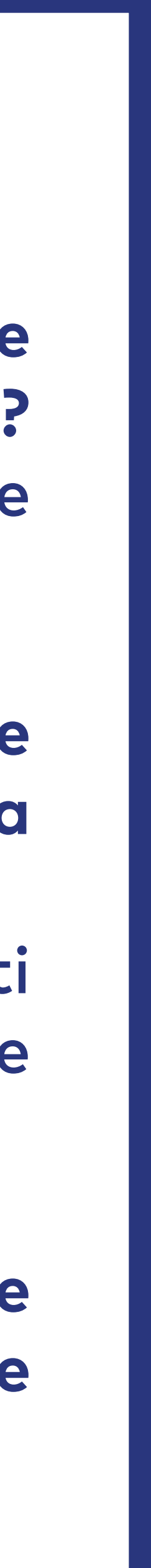

**fermata di mio interesse, come mi devo comportare?** provvederà alla verifica.

**Quando tento di registrarmi come studente o lavoratore, per chiedere l'abilitazione all'acquisto degli abbonamenti, nell'elenco dove devo selezionare il percorso se trovo due fermate con lo stesso nome come mi devo comportare?** Puoi selezionare indifferentemente una delle due.

## SMART CARD

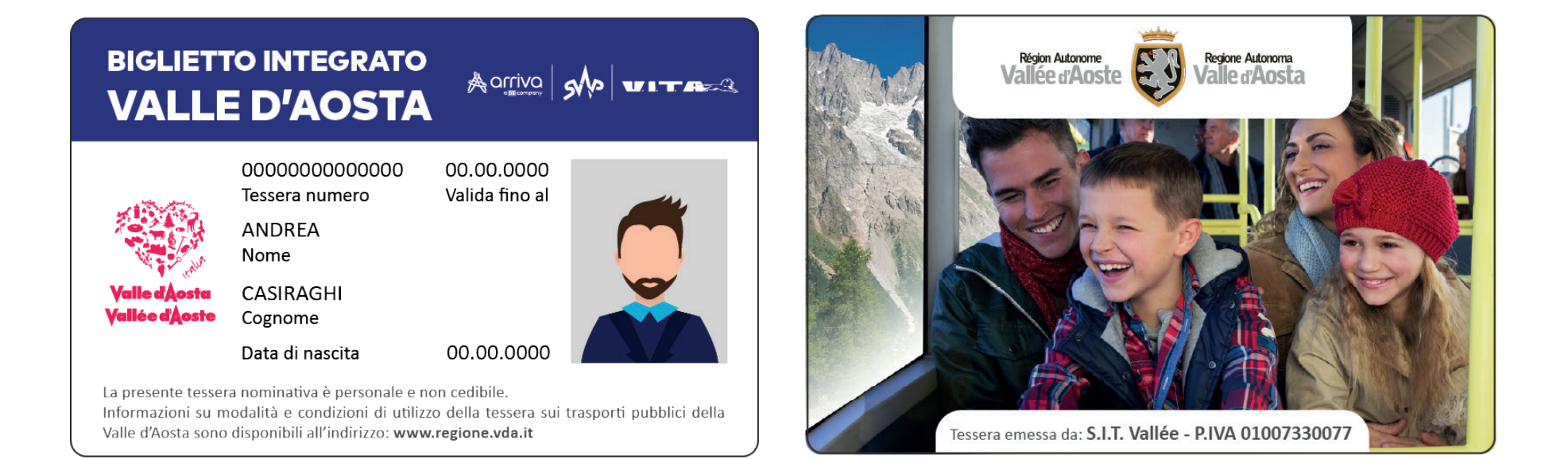

ACQUISTARE UNA SMART CARD BIGLIETTO INTEGRATO **Per la smart card personale, il cliente deve recarsi presso l'Autostazione di Aosta, la Biglietteria di Courmayeur oppure presso la sede aziendale di SVAP o VITA per richiedere la stampa e l'abilitazione della carta.**

**La smart card ha un costo di emissione di € 5,00.**

## QR MOBILE

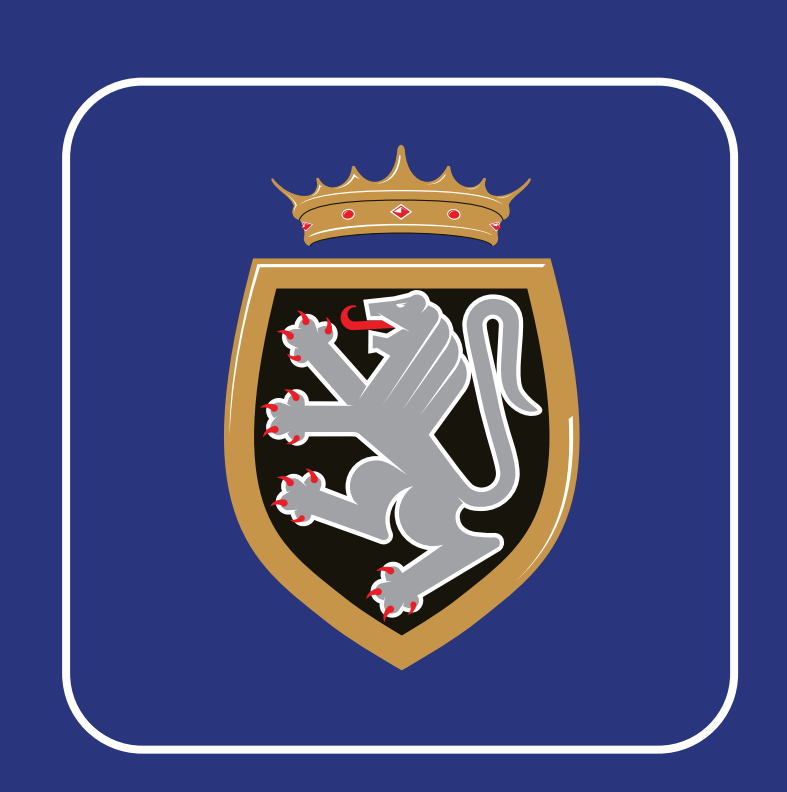

### IL CLIENTE, UNA VOLTA RICEVUTO IL MESSAGGIO DI ACCETTAZIONE DELLA RICHIESTA, HA DUE POSSIBILITÀ:

CREARE UN QR MOBILE

**Il cliente, direttamente sull'App, può creare un QR Mobile alla quale associare i titoli di viaggio desiderati.**

**Il QR Mobile è gratuito.**

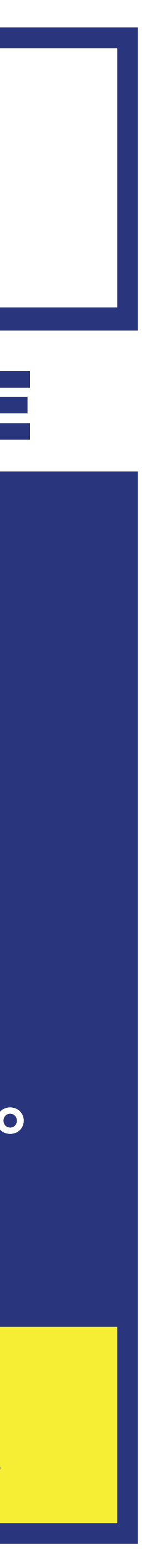

#### IN ENTRAMBI I CASI LE SMART CARD E I QR MOBILE SONO CREATI COME *PMT RICARICABILE* E VERRANNO APPLICATE LE CONDIZIONI INDICATE ALL'INTERNO DELLA RICHIESTA COMPILATA.

## CREAZIONE ACCOUNT #VDATRANSPORTS

- **Per utilizzare i titoli di viaggio è necessario registrarsi sull'App seguendo questa procedura:**
- **1. Cliccare sul pulsante arancione**
- **2. Inserire il numero di telefono e attendere il codice di conferma via sms; una volta inserito, creare una password**
- **3. Cliccare su «Accedere»**

![](_page_12_Picture_8.jpeg)

![](_page_12_Picture_9.jpeg)

## SMART CARD BIGLIETTO INTEGRATO PER ABBONAMENTI

**Una volta inserita la richiesta sul portale online e approvata, sarà possibile recarsi presso uno dei punti designati per la stampa della smart card:**

- AUTOSTAZIONE DI AOSTA
- SEDE SVAP
- SEDE VITA
- BIGLIETTERIA DI COURMAYEUR AGENZIA MONT BLANC T.O. ARRIVA ITALIA

- **Il cliente ha la possibilità di associare la propria smart card al proprio smartphone per effettuare ricariche, visualizzare il saldo ed i dettagli sull'utilizzo. Con questa funzionalità è possibile utilizzare**
- **Il cliente ha anche la possibilità di associare smart card di terzi allo smartphone per funzioni di**

**indifferentemente smartphone o smart card sui mezzi. ricarica (es. figli).**

NB: **Le carte agevolate per** over 65, invalidi, loro accompagnatori e rifugiati **sono autorizzate e stampate dalla** Regione**. Le nuove carte agevolate per over 65, invalidi, loro accompagnatori e rifugiati in sostituzione di quelle del precedente sistema sono ritirabili presso il proprio comune di residenza. Le nuove emissioni di carte agevolate sono autorizzate, stampate presso la Regione: Regione Valle d'Aosta – Ufficio agevolazioni tariffarie – Località Autoporto, 32 – Pollein(AO)**

![](_page_13_Picture_8.jpeg)

![](_page_13_Picture_9.jpeg)

## SMART CARD IMPERSONALE

**Per richiedere una smart card impersonale senza contratto di abbonamento, è necessario recarsi presso uno dei punti fisici per l'emissione, al costo di € 5,00:**

- AUTOSTAZIONE DI AOSTA
- SEDE SVAP
- SEDE VITA
- BIGLIETTERIA DI COURMAYEUR AGENZIA MONT BLANC T.O. ARRIVA ITALIA

**In questo caso il cliente ha la possibilità di associare la propria smart card impersonale al proprio smartphone solo per effettuare ricariche tramite PMT, visualizzare il saldo ed i dettagli sull'utilizzo.**

**Con questa funzionalità non è possibile utilizzare lo smartphone per la convalida sui mezzi.**

![](_page_14_Picture_8.jpeg)

a presente tessera ricaricabile è per utilizzo personale e non cedibi. La tessera è soggetta a limitazioni in riferimento ai titoli di viaggio caricabil alle modalità di utilizzo sui trasporti pubblici della Valle d'Aosta isponibili all'indirizzo: www.regione.vda.i

n caso di ritrovamento consegnare la tessera presso una delle riv

Fessera emessa da: S.I.T. Vallée - P.IVA 010073300

00 - 0000 - 000 0 00 00 0000 -

![](_page_14_Picture_12.jpeg)

![](_page_14_Picture_15.jpeg)

## SMART CARD - **Come associare la carta in App**

**1. Cliccare sul tasto Operazioni con la carta;**

**2. Inserire il numero della carta fisica e cliccare su «Inserisci»;**

**3. La carta è stata associata, cliccare sulla stella per aggiungere la carta ai preferiti e visualizzarla nella pagina principale dell' App.**

![](_page_15_Picture_4.jpeg)

![](_page_15_Picture_5.jpeg)

![](_page_15_Picture_6.jpeg)

![](_page_15_Picture_7.jpeg)

![](_page_15_Picture_8.jpeg)

![](_page_15_Picture_9.jpeg)

## SMART CARD

### **• È possibile inserire nell'App più smart card di terzi e gestire le**

![](_page_16_Picture_5.jpeg)

**loro ricariche tramite PMT**

**• Le smart card avranno associate automaticamente le condizioni previste nella fase 1 di 'richiesta abbonamento/ agevolazione'**

**• È sempre possibile trasformare le proprie smart card PERSONALI con abbonamento in QR Mobile per poter utilizzare entrambe sui mezzi (solo se appartenenti alla stessa persona)**

## QR MOBILE (VIRTUALE)

**1. Clicca sul pulsante «Acquista la carta QR»**

**2. Clicca su «Crea carta mobile»**

**3. La carta è stata creata e pronta all'uso**

**4. Il simbolo della carta in alto a destra da arancione assume il colore verde e presenta il saldo attuale.**

![](_page_17_Picture_5.jpeg)

![](_page_17_Picture_6.jpeg)

![](_page_17_Picture_7.jpeg)

![](_page_17_Picture_8.jpeg)

![](_page_17_Picture_9.jpeg)

![](_page_17_Picture_10.jpeg)

## QR MOBILE (VIRTUALE) CON ABBONAMENTO

**Se è stata inserita e approvata una richiesta via Web per un abbonamento/ agevolazione particolare (lavoratore, studente, categoria protetta etc) la carta mobile QR potrà essere associata alle agevolazioni spettanti.**

Carta mobile Studenti 10:46:45 20 novembre 2023 3 3. Dopo un **refresh(\*)** 

1. Clicca sulla carta QR creata.

![](_page_18_Picture_5.jpeg)

arancione per associare le condizioni autorizzate nella richiesta web.

dell'App le agevolazioni verranno attivate ed il profilo corrispondente

![](_page_18_Picture_9.jpeg)

![](_page_18_Picture_89.jpeg)

## ACQUISTO - Biglietti Corsa Semplice

**carta di credito: il titolo di viaggio verrà associato al qrcode in App**

- **• Acquisto tramite** App **o, prossimamente, sul portale web con** 
	-
- a bordo autobus **dall'autista, con denaro contato di piccolo taglio:** 
	-

![](_page_19_Picture_8.jpeg)

![](_page_19_Picture_9.jpeg)

**viene emesso uno scontrino cartaceo**

• a terra **presso i punti fisici di contatto, con pagamento tramite POS o contanti: viene emesso uno scontrino cartaceo con qrcode, da validare in fase di salita**

## ACQUISTO DA APP - Corsa semplice Origine/Destinazione

![](_page_20_Picture_2.jpeg)

Dalla home, seleziona la schermata **Acquista un biglietto**

![](_page_20_Picture_4.jpeg)

Seleziona **Single Ticket Extra Urban** per impostare l'Origine e la Destinazione

![](_page_20_Picture_6.jpeg)

Seleziona dall'elenco l'Origine e la Destinazione e poi premi il pulsante **Prossimo**

![](_page_20_Picture_134.jpeg)

### **Acquisto tramite** App **il tuo biglietto** Origine/Destinazione **con carta di credito/debito:**

![](_page_20_Picture_11.jpeg)

Dopo un **refresh** dell'App, scorrendo nella home, viene visualizzato il titolo acquistato per la convalida tramite QR Mobile

![](_page_20_Picture_13.jpeg)

![](_page_20_Picture_14.jpeg)

![](_page_20_Picture_9.jpeg)

Seleziona il tuo biglietto per procedere all'acquisto della tariffa corrispondente alla tratta scelta

## RICARICA

## PUNTI FISICI

- **•a bordo autobus dall'autista, con denaro contato di piccolo taglio, tramite qrcode disponibile su App o la tua Carta Fisica**
- **•a terra presso i punti di contatto fisici, con POS o contanti e con il qr code disponibile su App o con tua Carta Fisica:**
- **Autostazione di Aosta**
- **Sede SVAP**
- **Sede VITA**
- **Biglietteria di Courmayeur Arriva Italia**

**Prossimamente sarà possibile effettuare le operazioni di ricarica anche presso le Rivendite autorizzate.**

### APP SU SMARTPHONE E PORTALE WEB

![](_page_21_Picture_11.jpeg)

**•da app, utilizzando gli strumenti di pagamento abilitati (carta di credito, etc...)**

**•COMING SOON da portale web con carta di credito: il titolo viene associato a tua scelta su App o Carta Fisica**

![](_page_21_Picture_14.jpeg)

![](_page_21_Picture_15.jpeg)

### LE SMART CARD E IL QR MOBILE POSSONO ESSERE RICARICATI:

![](_page_22_Picture_0.jpeg)

### QR MOBILE VIRTUALE SMART CARD (PMT RICARICABILE)

![](_page_22_Picture_3.jpeg)

**•accedi al tuo qr mobile e clicca sul pulsante**  Ricarica**, utilizzando gli strumenti di pagamento abilitati (carta di credito, etc...)**

### APP #VDATRANSPORTS RICARICA QR MOBILE VIRTUALE / SMART CARD: PMT E ABBONAMENTO

### QR MOBILE VIRTUALE SMART CARD (ABBONAMENTO)

![](_page_22_Picture_7.jpeg)

**•accedi alle** Operazioni con la carta **dalla home, selezioni** Biglietti**,** Acquista un biglietto **e acquisti la tipologia di Abbonamento precaricato** 

![](_page_22_Picture_9.jpeg)

IL CREDITO RESIDUO SUL PMT DA APP NON PUÒ ESSERE UTILIZZATO PER L'ACQUISTO/RINNOVO DEGLI ABBONAMENTI.

## LA TUA CARTA BANCARIA CONTACTLESS È IL TUO BIGLIETTO

**IL NUOVO SISTEMA DI PAGAMENTO È ATTIVO SU TUTTI I BUS DEL SERVIZIO PUBBLICO LOCALE E PERMETTE DI VIAGGIARE DIRETTAMENTE CON:** •LA PROPRIA CARTA DI CREDITO/DEBITO (CIRCUITI MASTERCARD E VISA) •UNA PREPAGATA CONTACTLESS •UNA CARTA DIGITALIZZATA SUI DISPOSITIVI ABILITATI AL PAGAMENTO NFC (SMARTPHONE E DISPOSITIVI INDOSSABILI)

**IL SISTEMA RICONOSCE AUTOMATICAMENTE LA TARIFFA CORRETTA IN RELAZIONE ALLA LINEA UTILIZZATA:** 

•EXTRAURBANA**: VALIDAZIONE IN SALITA E IN DISCESA**  •URBANA**: VALIDAZIONE SOLO IN SALITA E FINO A UN MASSIMO DI 4 PERSONE CON LA STESSA CARTA CONTACTLESS** 

**BASTA AVVICINARE LA CARTA DI PAGAMENTO CONTACTLESS OPPURE UNA CARTA DIGITALIZZATA SUI DISPOSITIVI ABILITATI AL PAGAMENTO NFC (SMARTPHONE E DISPOSITIVI INDOSSABILI) – SOLO CIRCUITI MASTERCARD E VISA.** 

**RICORDA CHE SULLE LINEE EXTRAURBANE È NECESSARIO AVVICINARE LA CARTA ANCHE AL TERMINE DEL TUO VIAGGIO, IN FASE DI DISCESA.**

![](_page_23_Picture_6.jpeg)

### FAQ - DOMANDE FREQUENTI - PAGAMENTO CONTACTLESS

**Perché la mia carta non viene accettata?**

Può accadere per i seguenti motivi: la carta non appartiene a uno dei circuiti abilitati; la carta è scaduta; la carta appartiene a uno dei circuiti abilitati ma non è contactless o non è stato attivato il contactless.

**È possibile acquistare il biglietto per più di una persona?** Si, è possibile passare la carta di pagamento per viaggiare fino ad un massimo di 4 persone solo sulle tratte urbane.

**Cosa fare se il validatore è fuori servizio?** In caso di malfunzionamento del validatore bisogna avvisare l'autista; si potrà acquistare a quel punto il biglietto tramite app o con denaro contato a bordo.

**Cosa succede se, prima di scendere dall'autobus, non passo la carta sul validatore?** Sulle linee extraurbane è importante ricordarsi di ripassare la carta sul validatore in fase di discesa, altrimenti il sistema registrerà il costo dell'intera tratta invece che la corsa effettivamente effettuata.

**Ci sono commissioni? Come viene calcolata la tariffa?** Arriva Italia non applica commissioni per l'utilizzo della carta di pagamento; il sistema riconosce automaticamente la tariffa corretta in relazione alla linea utilizzata.

**Quando viene addebitato il pagamento del viaggio?** I tempi sono variabili e dipendono dai circuiti bancari, solitamente si registrano entro fine giornata; sulle tratte extraurbane il sistema potrebbe richiedere la pre-autorizzazione del pagamento della intera tratta, per poi andare a prelevare solo il costo della tratta effettivamente effettuata.

![](_page_24_Picture_9.jpeg)

## CONVALIDA

![](_page_25_Picture_1.jpeg)

Convalida in salita e in discesa sulle linee extraurbane: **• Smart Card senza abbonamento**

- 
- **• QR Mobile con PMT**
- **• Carta di credito/debito contactless**

Convalida solo in salita sulle linee extraurbane:

- **• Smart Card con abbonamento**
- **• QR Mobile con abbonamento**
- **• Corsa semplice cartaceo con qrcode emesso da Biglietteria**

- 
- 
- 

Convalida solo in salita sulle linee urbane: **• Linea 440 urbana Aosta/Gignod/Aosta • Carta di credito/debito contactless • Su tutte le linee urbane e suburbane della società SVAP**

![](_page_25_Picture_17.jpeg)